## Fichier: Comment avoir un contr le sur la confidentialit de ses donn es Mon espace sant Screenshot 2022-03-22 at 15-15-55 Acc s en cas d urgence - Mon espace sant .png

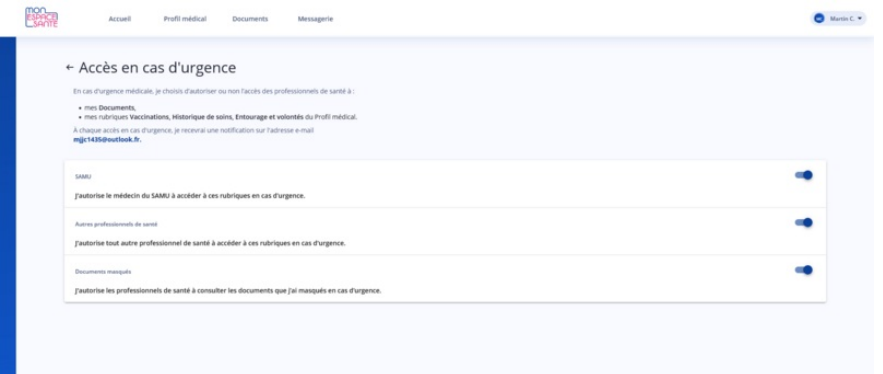

Taille de cet aperçu :800 × 378 [pixels](https://rennesmetropole.dokit.app/images/thumb/0/03/Comment_avoir_un_contr_le_sur_la_confidentialit_de_ses_donn_es_Mon_espace_sant_Screenshot_2022-03-22_at_15-15-55_Acc_s_en_cas_d_urgence_-_Mon_espace_sant_.png/800px-Comment_avoir_un_contr_le_sur_la_confidentialit_de_ses_donn_es_Mon_espace_sant_Screenshot_2022-03-22_at_15-15-55_Acc_s_en_cas_d_urgence_-_Mon_espace_sant_.png).

Fichier [d'origine](https://rennesmetropole.dokit.app/images/0/03/Comment_avoir_un_contr_le_sur_la_confidentialit_de_ses_donn_es_Mon_espace_sant_Screenshot_2022-03-22_at_15-15-55_Acc_s_en_cas_d_urgence_-_Mon_espace_sant_.png) (1 903 × 899 pixels, taille du fichier : 54 Kio, type MIME : image/png)

Comment\_avoir\_un\_contr\_le\_sur\_la\_condentialit\_\_de\_ses\_donn\_es\_Mon\_espace\_sant\_\_Screenshot\_2022-03-22\_at\_15-15-55\_Acc\_s\_en\_cas\_d\_urgence\_-\_Mon\_espace\_sant\_

## Historique du fichier

Cliquer sur une date et heure pour voir le fichier tel qu'il était à ce moment-là.

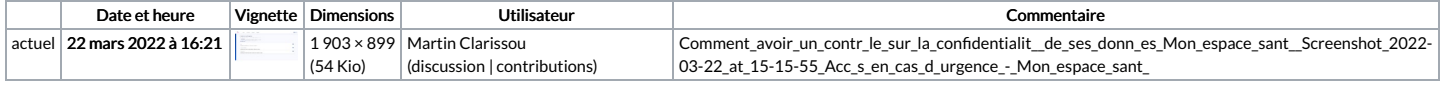

Vous ne pouvez pas remplacer ce fichier.

## Utilisation du fichier

Le fichier suivant est un doublon de celui-ci (plus de [détails](https://rennesmetropole.dokit.app/wiki/Sp%25C3%25A9cial:Recherche_fichier_en_double/Comment_avoir_un_contr_le_sur_la_confidentialit_de_ses_donn_es_Mon_espace_sant_Screenshot_2022-03-22_at_15-15-55_Acc_s_en_cas_d_urgence_-_Mon_espace_sant_.png)) :

[Fichier:Comment](https://rennesmetropole.dokit.app/wiki/Fichier:Comment_avoir_un_contr_le_sur_la_confidentialit_de_ses_donn_es_Mon_espace_sant_Mon_espace_sant_acc_s_d_urgence.png) avoir un contr le sur la confidentialit de ses donn es Mon espace sant Mon espace sant acc s d urgence.png

Aucune page n'utilise ce fichier.